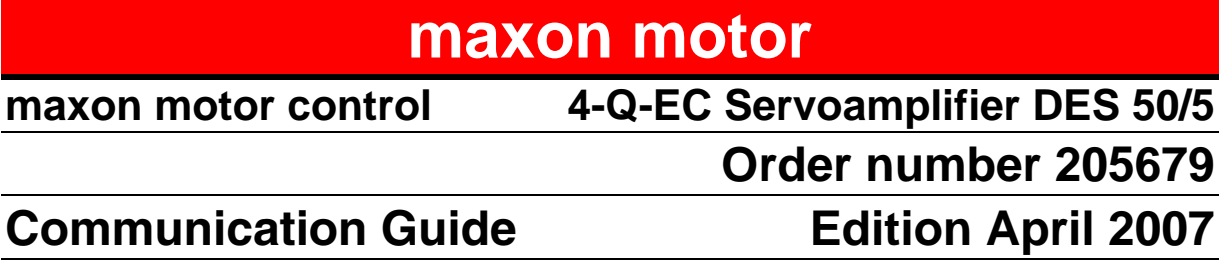

# **PROPRIETARY NOTICE Communication Guide**

All rights reserved by maxon motor ag. All instructions, information and specifications contained in this manual are for reference only and remain subject to change without announcement.

CH-Sachseln, 23.01.2007

The latest edition of this Communication Guide may also be found on the internet site [http://www.maxonmotor.com](http://www.maxonmotor.com/) (see category «Service & Downloads»).

# **TABLE OF CONTENTS**

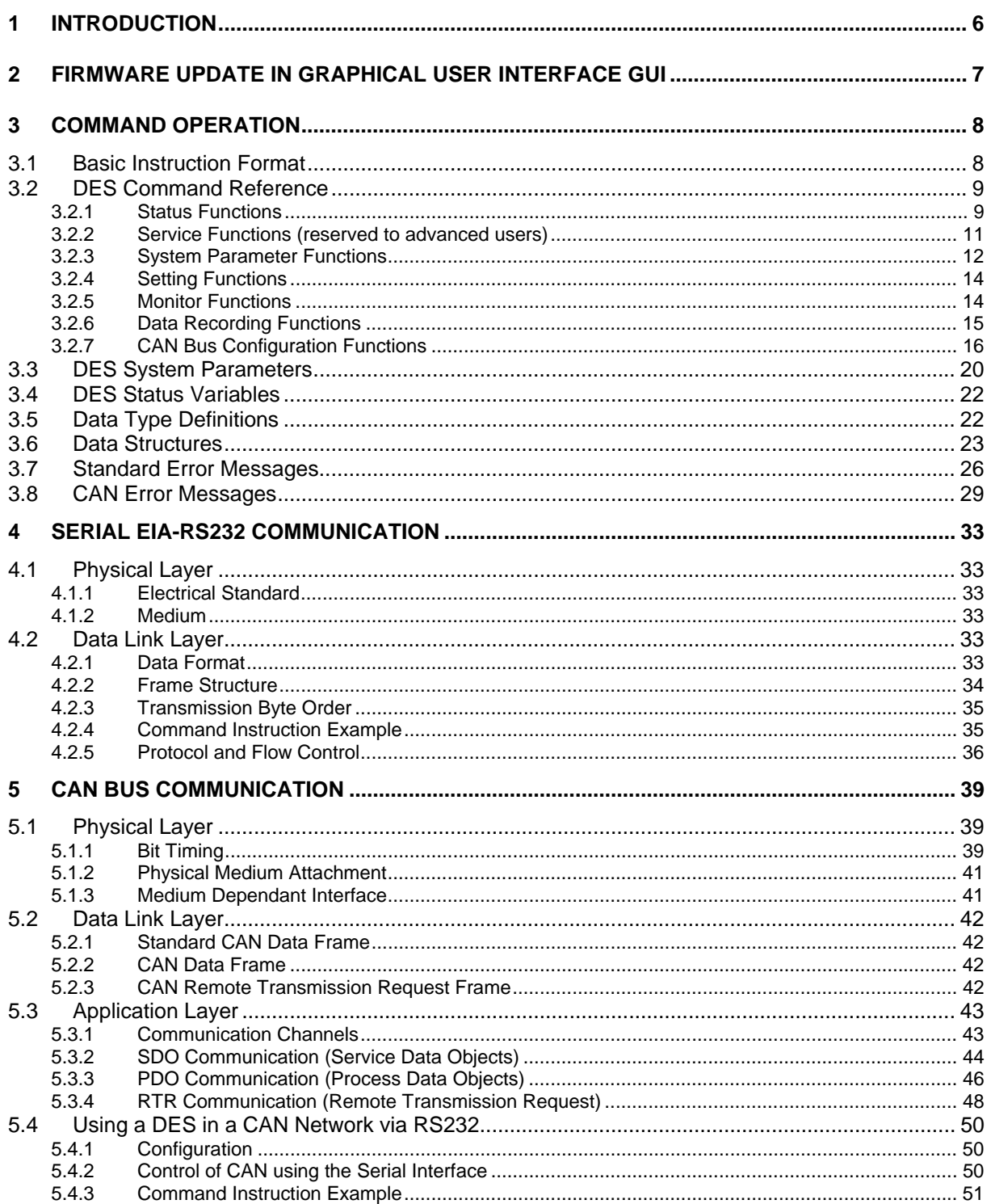

# **FIRMWARE VERSION HISTORY**

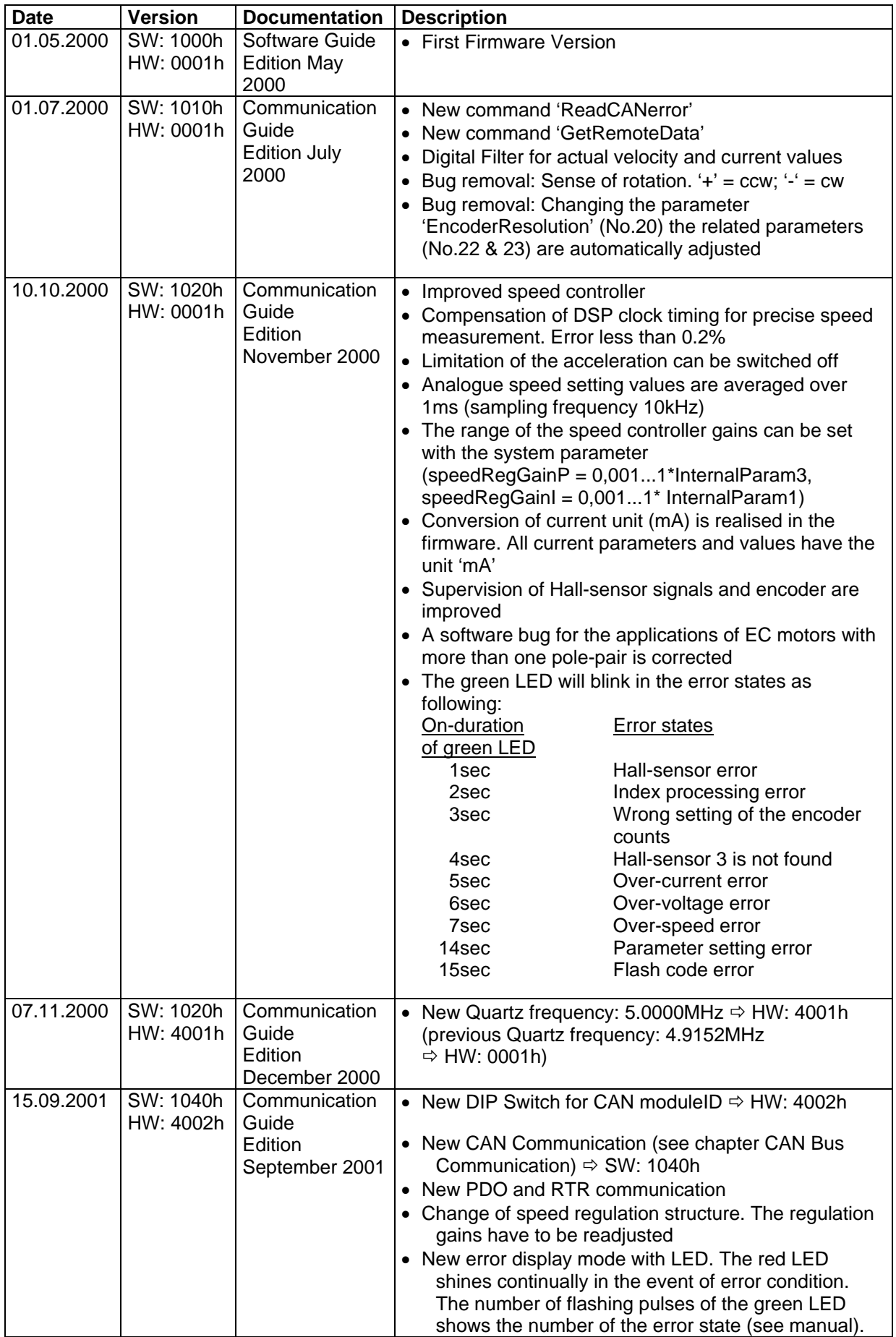

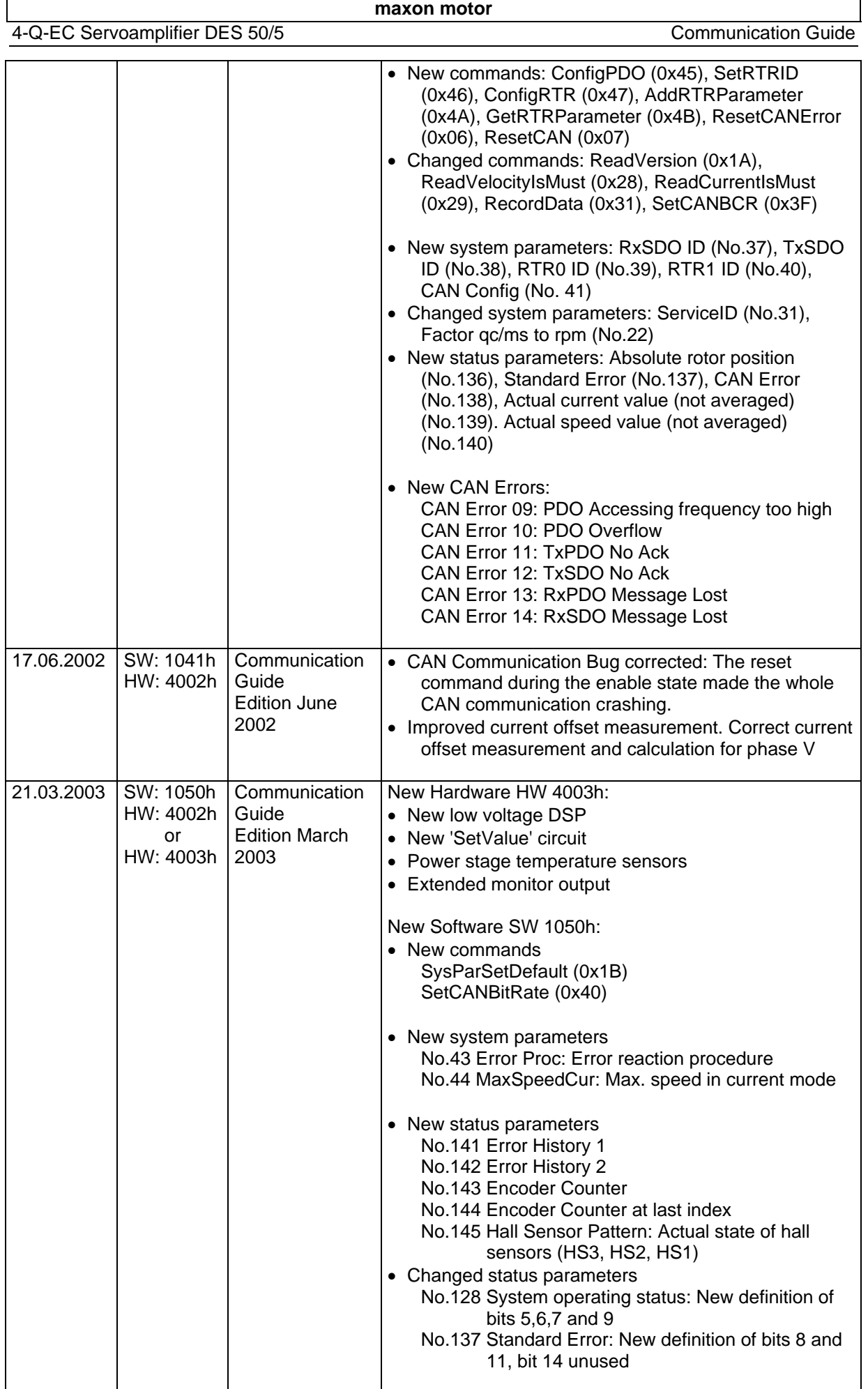

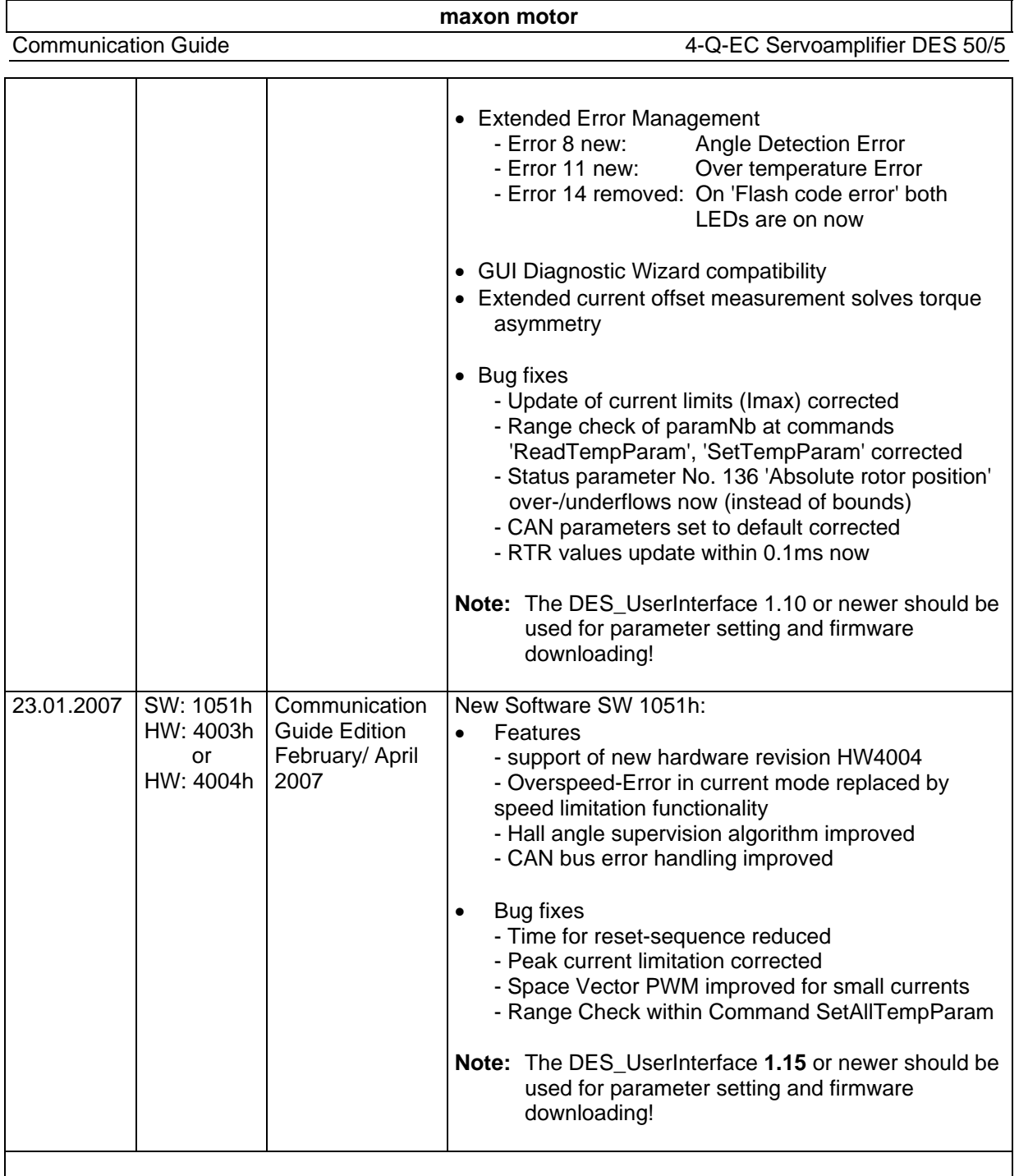

**Note:** For further information have a look at the DES\_UserInterface (menu 'Help', menu item Firmware 'ReadMe').

# <span id="page-5-0"></span>**1 Introduction**

The DES servoamplifier is equipped with a serial EIA-RS232 interface and a CAN ISO/DIS 11898 compliant interface. Both physical interfaces are internally supported by a fast software interface implemented in the firmware, which offers services for RS232 and CAN. The internal services enable configuration and monitoring of a DES by means of command instructions.

The serial interface communication features are mainly intended to enable firmware upgrade, system configuration and device monitoring. The serial protocol is based on a single ended and unbalanced data transmission, i.e. only point-to-point connections are allowed. To enhance data reliability in the unbalanced line the protocol makes use of CRC-checking.

The CAN interface is suitable for the system configuration of single or multiple modules in a network and is able to control the operation of DES servoamplifiers over the protocol CAN 2.0B. This can be accomplished with the help of CAN controllers, I/O modules, PC CAN-interface cards or simply using a DES connected to the CAN network and the serial port of an host system. The CAN interface also enhances the DES hardware functionality by extending the number of possible physical inputs and outputs. The CAN protocol enables the connection of multiple devices on a bus with a high degree of data reliability even in a noisy and harsh environment.

Chapter 3 introduces first the general structure of the command instructions used to exchange data with a DES over RS232 or CAN bus. Each instruction and the related parameters are then listed and described.

Chapter 4 describes the implemented RS232 serial communication protocol. This allows the user to build applications of its own for the control of a DES or to monitor the system operation.

The CAN bus interface and some important protocol features are presented in Chapter 5. The use and configuration of a DES in a CAN bus environment are also explained.

This communication guide refers to the communication features implemented by the DES firmware. Further changes to protocols and instructions are not excluded.

# <span id="page-6-0"></span>**2 Firmware Update in Graphical User Interface GUI**

A new firmware can be downloaded from the internet site [http://www.maxonmotor.com](http://www.maxonmotor.com/) (see category «Service & Downloads»).

For the firmware update on the DES use the graphical user interface (available on the internet). Start the download wizard in the wizard view and follow the instructions.

#### **Step 1: Download WARNING!**

Read the download warning page and confirm that you've read the text. You're going to be informed that this firmware download is a critical procedure. In case of download interruption the code in the flash memory can get lost.

### **Step 2: Communication Settings!**

This page appears only if a problem with the communication is detected. If the communication settings are correct you will step directly to the next page.

If you don't know which serial port is connected to the DES, use the function 'Search Communication'. Otherwise select the port and the baud rate manually.

#### **Step 3: Firmware File!**

Select the firmware file (\*.bin) you want to download to the DES. In the middle of this page you see some version information. The old versions (on the DES) are listed on the left side. The new versions (selected firmware file) you see on the right side.

Additionally you have the possibility to read some information about the new firmware ('Header', 'Default Value' and 'ReadMe').

#### **Step 4: Firmware Download!**

Start the download clicking on the button 'Start'. Do not interrupt this download, otherwise the flash code can get lost.

If there is a problem with the download read the 'History'.

#### **Step 5: System Parameter!**

Download the default system parameter for the downloaded firmware. If you don't use this function a correct behaviour can't be guaranteed. You have also the possibility to edit the downloaded system parameters.

#### **Step 6: Summary!**

The downloaded versions are listed. If an error occurred you will be informed how serious this error is.

# <span id="page-7-0"></span>**3 Command Operation**

The DES can be controlled by the hardware I/Os by means of digital inputs, analogue setting values and potentiometers. The software control of a DES is accomplished by the command operation. Commands are transmitted using a serial EIA-RS232 protocol or a standard CAN 2.0B protocol.

# **3.1 Basic Instruction Format**

The communication over serial interface (RS232) and CAN bus is based on the exchange of information following a defined command structure, which will be here referred as **B**asic **I**nstruction (BI).

BI messages are used to transmit and receive commands to and from DES modules through host systems or other DES. Depending on the interface used (CAN or RS232), other fields, as for example data length and identifier, are added to a Basic Instruction to form the complete message packet as described in the related sections about RS232 and CAN bus communication.

The BI format consists of two main blocks: **OpCode** (Operation Code) and **Data**. The *OpCode* specifies the operation to be executed by a DES servoamplifier or by modules connected in the CAN network. The *Data* block is used for data or parameters (also referred here as *Param1...n*) transmission as specified by the OpCode.

The length of the OpCode is 1 byte. The length of the Data block is determined by the command to be transmitted or received. The following figure illustrates the structure of a Basic Instruction. The Data block is here represented by the fields *Data 1...n*.

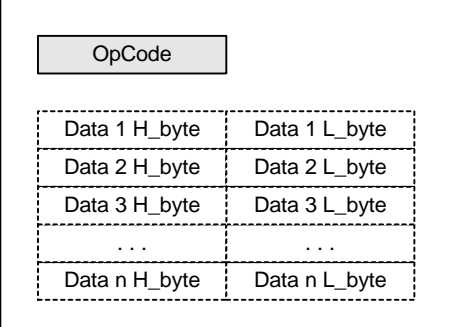

Figure 3.1: Basic Instruction format

The unit of data in the DES memory is a 16-bit word. Words are always transmitted and received starting with the less significant byte (LSB). The OpCode, which is given by an 8-bit field, is always transmitted before the Data block. However when using one of the protocols implemented it is important to consider the transmission byte order of OpCode and of additional fields.

<span id="page-8-0"></span>

# **3.2 DES Command Reference**

The following table lists all the user commands and the related parameters supported by the DES firmware. It is generally possible to divide the commands into two categories: one category contains commands which do not require the transmission of an answer from the receiver; the other consists of commands which require answers. The first ones are mainly used to configure the system or to change settings and parameters. The commands requiring an answer have the main purpose of monitoring the system operation and read the actual configuration values and parameters. The transmission and reception is in all cases performed by means of a message using the BI format.

The DES commands can be further classified in relation to the functionality type as follows:

- Status functions
- Service functions
- System parameter functions
- Setting functions
- **Monitor functions**
- Data recording functions
- CAN bus configuration functions

### **3.2.1 Status Functions**

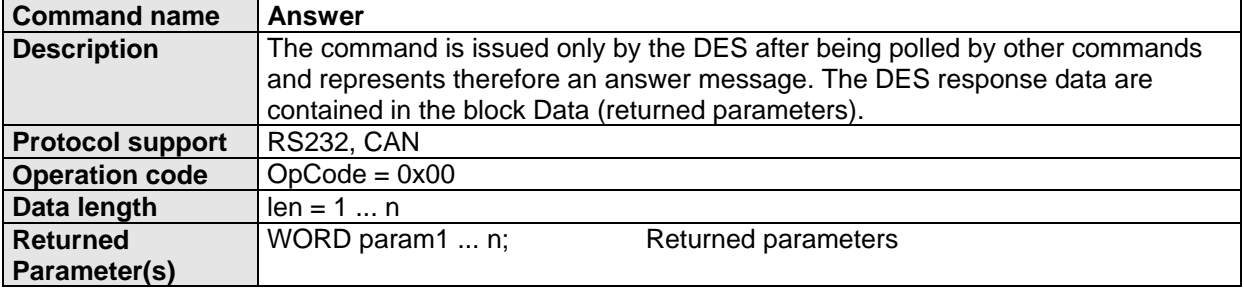

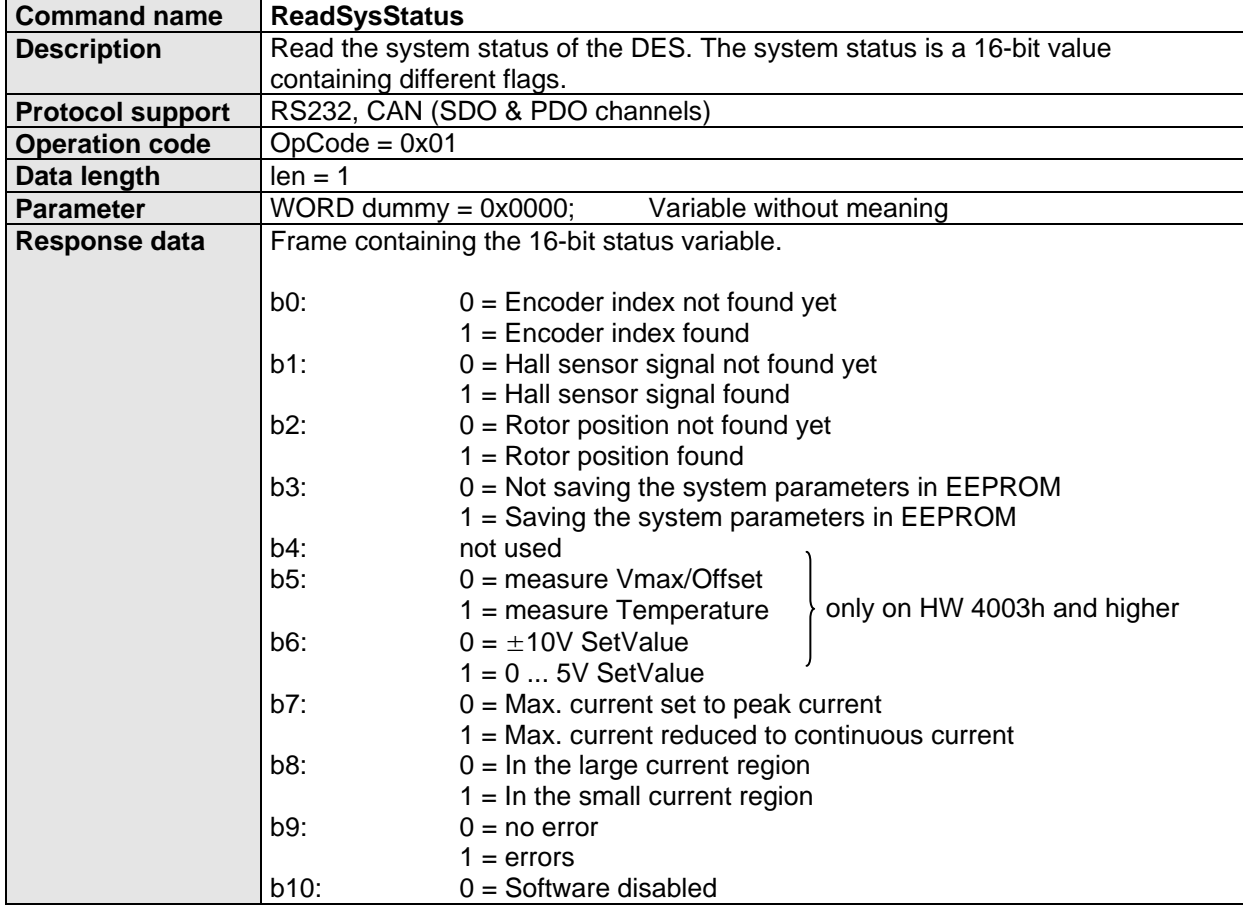

Edition April 2007 / Subject to technical changes! maxon motor control Page: 9 / 51

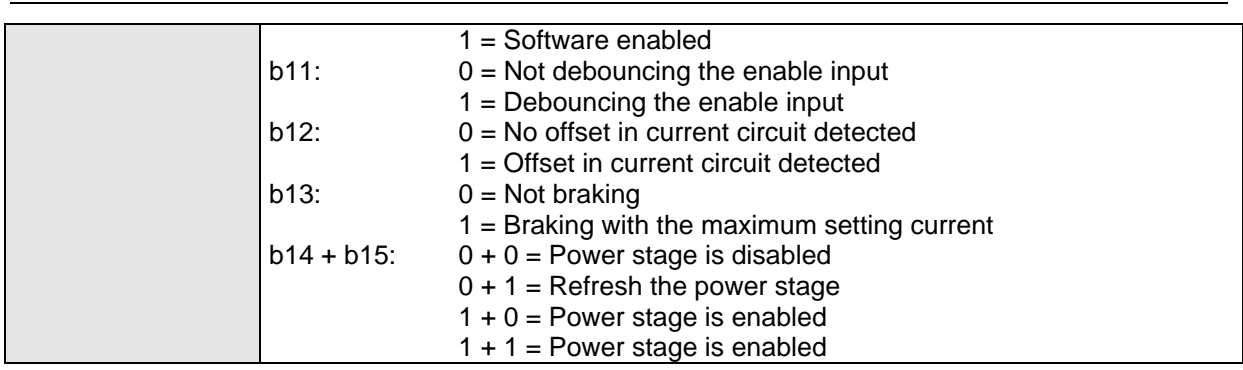

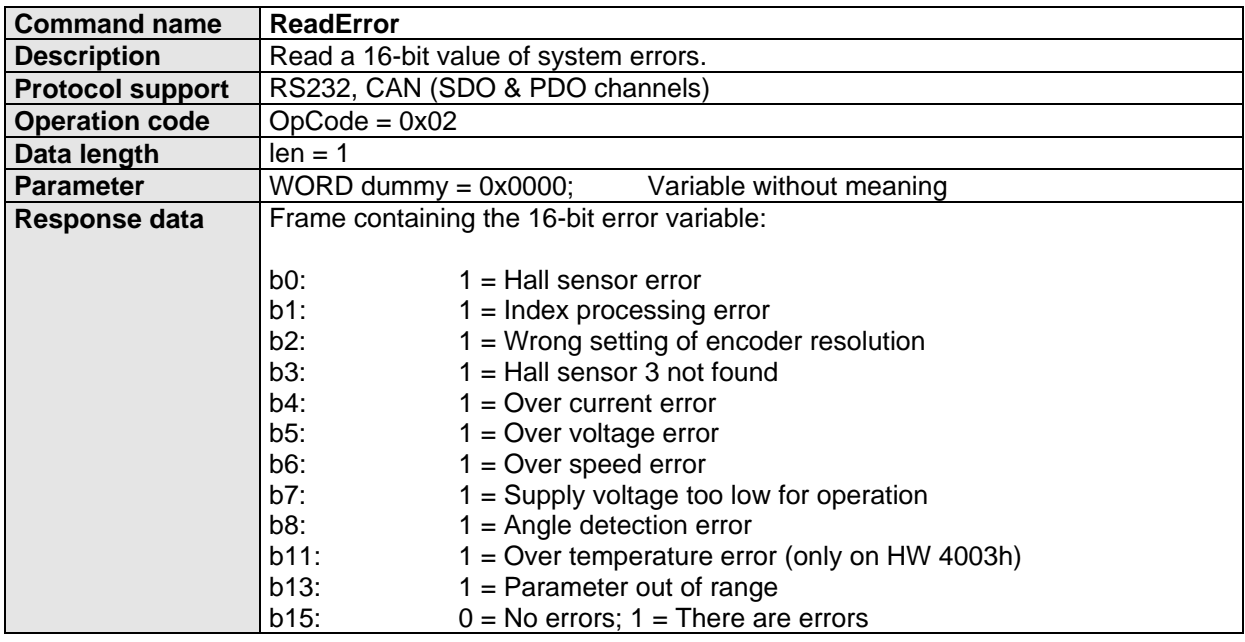

![](_page_9_Picture_175.jpeg)

![](_page_9_Picture_176.jpeg)

<span id="page-10-0"></span>Communication Guide 4-Q-EC Servoamplifier DES 50/5

![](_page_10_Picture_204.jpeg)

# **3.2.2 Service Functions (reserved to advanced users)**

![](_page_10_Picture_205.jpeg)

![](_page_10_Picture_206.jpeg)

![](_page_10_Picture_207.jpeg)

# <span id="page-11-0"></span>**3.2.3 System Parameter Functions**

![](_page_11_Picture_178.jpeg)

![](_page_11_Picture_179.jpeg)

![](_page_11_Picture_180.jpeg)

![](_page_11_Picture_181.jpeg)

**maxon motor** 

![](_page_12_Picture_184.jpeg)

![](_page_12_Picture_185.jpeg)

![](_page_12_Picture_186.jpeg)

![](_page_12_Picture_187.jpeg)

# <span id="page-13-0"></span>**3.2.4 Setting Functions**

![](_page_13_Picture_184.jpeg)

![](_page_13_Picture_185.jpeg)

![](_page_13_Picture_186.jpeg)

# **3.2.5 Monitor Functions**

![](_page_13_Picture_187.jpeg)

<span id="page-14-0"></span>

![](_page_14_Picture_194.jpeg)

# **3.2.6 Data Recording Functions**

![](_page_14_Picture_195.jpeg)

![](_page_14_Picture_196.jpeg)

![](_page_14_Picture_197.jpeg)

# <span id="page-15-0"></span>**3.2.7 CAN Bus Configuration Functions**

![](_page_15_Picture_200.jpeg)

![](_page_15_Picture_201.jpeg)

![](_page_15_Picture_202.jpeg)

![](_page_15_Picture_203.jpeg)

![](_page_15_Picture_204.jpeg)

**maxon motor** 

Communication Guide 4-Q-EC Servoamplifier DES 50/5

![](_page_16_Picture_208.jpeg)

![](_page_16_Picture_209.jpeg)

![](_page_16_Picture_210.jpeg)

![](_page_16_Picture_211.jpeg)

![](_page_17_Picture_216.jpeg)

![](_page_17_Picture_217.jpeg)

![](_page_17_Picture_218.jpeg)

![](_page_17_Picture_219.jpeg)

![](_page_17_Picture_220.jpeg)

**maxon motor** 

![](_page_18_Picture_199.jpeg)

![](_page_18_Picture_200.jpeg)

![](_page_18_Picture_201.jpeg)

![](_page_18_Picture_202.jpeg)

# <span id="page-19-0"></span>**3.3 DES System Parameters**

![](_page_19_Picture_348.jpeg)

![](_page_19_Picture_349.jpeg)

![](_page_19_Picture_350.jpeg)

![](_page_19_Picture_351.jpeg)

![](_page_19_Picture_352.jpeg)

![](_page_19_Picture_353.jpeg)

![](_page_20_Picture_319.jpeg)

![](_page_20_Picture_320.jpeg)

![](_page_20_Picture_321.jpeg)

# **Note:**

 $=$  the parameter value can be read

Write  $=$  the user has write access to the parameter<br>ServiceWrite  $=$  the user has write access only if the service = the user has write access only if the service mode was set (see command *Service*)

# <span id="page-21-0"></span>**3.4 DES Status Variables**

![](_page_21_Picture_205.jpeg)

# **3.5 Data Type Definitions**

![](_page_21_Picture_206.jpeg)

# <span id="page-22-0"></span>**3.6 Data Structures**

### **Definition of DES\_SysParam**

typedef struct DES\_SysParam

{

short Baudrate; ///ParNb 0: R/W; 0 = 9600; 1 = 14400; 2 = 19200; 3 = 38400;

 $1/4 = 57600$ ; 5 = 115200 baud short SysConfig:  $/$ ParNb 1: R/W: System Configuration (see bit definition) short CurRegGainP; //ParNb 2; R/W; Current regulation P-gain short CurRegGainI; //ParNb 3; R/W; Current regulation I-gain short MaxCurOutput; //ParNb 4; R/W; Max output of current regulator short SpeedRegGainP; //ParNb 5; R/W; Speed regulator P-gain short SpeedRegGainI; //ParNb 6; R/W; Speed regulator I-gain short InternalParam1: //ParNb 7: R/W: Internally used, do not change short InternalParam2; //ParNb 8; R/W; Internally used, do not change short InternalParam3; //ParNb 9; R/W; Internally used, do not change short MaxSpeedError; //ParNb 10; R/W; Limitation of speed error for the input of //the speed regulator short SettingUnitGain: //ParNb 11: R/W: Gain of setting unit short SettingUnitOffset; //ParNb 12; R/W; Offset of setting unit short SettingUnitDelay; //ParNb 13; R/W; Delay of setting unit short PeakCurrent: ///ParNb 14: R/W: Peak current in mA short MaxContCurrent; //ParNb 15; R/W; Maximum continuous current short ThermConst; //ParNb 16; R/W; Thermal constant short MaxSpeed;  $//ParNb 17; R/W; Maximum speed$ short Acceleration; //ParNb 18; R/W; Acceleration in rpm/128ms short SpeedConstant; //ParNb 19; R/W; Speed constant of motor short EncResolution; //ParNb 20; R/W; Encoder resolution in counts/turn short PolePairNumber; //ParNb 21; R/W; Number of pole pair //ParNb 21; R/W; Number of pole pair short InternalParam4; //ParNb 22; R/W; Internally used, do not change short Rpm2QcFactor; //ParNb 23; R/W; Conversion factor from rpm to qc short IndexOffset; //ParNb 24; R/W; Angular offset of index pulse short PWM\_Period: //ParNb 25; R; PWM period in clock short MaxDutyCycle;<br>
short CurDetPhUOffset; //ParNb 27; R/W; Offset of (phase //ParNb 27; R/W; Offset of (phase U) current detection short CurDetPhVOffset; //ParNb 28; R/W; Offset of (phase V) current detection<br>short ADConvOffset: //ParNb 29: R/W: Offset of general AD converter short ADConvOffset; //ParNb 29; R/W; Offset of general AD converter short CAN ModuleID; //ParNb 30; R; CAN module ID short CAN\_ModuleID; //ParNb 30; R; CAN module ID<br>short CAN\_ServiceID: //ParNb 31: R: CAN service ID short CAN\_ServiceID; <br>short CAN\_RxPDO\_ID; //ParNb 32; R; CAN Receive PDO ID short CAN\_RxPDO\_ID; //ParNb 32; R; CAN Receive PDO ID<br>short CAN\_TxPDO\_ID: //ParNb 33: R: CAN Transmit PDO ID //ParNb 33; R; CAN Transmit PDO ID short CAN\_BCR1; //ParNb 34; R; CAN BCR1 short CAN\_BCR2; //ParNb 35; R; CAN BCR2 short CAN\_OpMode; //ParNb 36; R; CAN operation mode short CAN\_RxSDO\_ID; //ParNb 37; R; CAN Receive SDO ID = 1536 + moduleID short CAN\_TxSDO\_ID; //ParNb 38; R; CAN Transmit SDO ID = 1408 + moduleID short CAN\_RTR0\_ID; //ParNb 39; R; Remote Transmission Request ID (channel 0) short CAN\_RTR1\_ID; //ParNb 40; R; Remote Transmission Request ID (channel 1) short CAN\_Config;  $\frac{1}{2}$  //ParNb 41; R; CAN communication configuration register short InternalParam5 //ParNb 42; R; Internally used, do not change short ErrorProc //ParNb 43; RW; Error Reaction Procedure short MaxSpeedCurr //ParNb 44: RW; Maximal speed in current regulation mode short HallAngleOffs //ParNb 45; R; Angular offset of hall sensor signals short MaxAngleMpy1 //ParNb 46; R; Internally used, do not change

short MaxAngleMpyN //ParNb 47; R; Internally used, do not change

}DES\_SysParam;

# **Definition of SysConfig**

![](_page_23_Picture_144.jpeg)

# **Configuration of Regulation Mode**

![](_page_23_Picture_145.jpeg)

# **Definition of Hall sensor pattern**

![](_page_23_Picture_146.jpeg)

# **Definition of the system operating status**

![](_page_24_Picture_171.jpeg)

# **Definition of CAN Config**

![](_page_24_Picture_172.jpeg)

# **Definition of ErrorProc**

Definition of the error reaction. Only the specified errors can be configured. All other errors disable the drive.

![](_page_24_Picture_173.jpeg)

# <span id="page-25-0"></span>**3.7 Standard Error Messages**

![](_page_25_Picture_135.jpeg)

# **Cross Reference:**

![](_page_25_Picture_136.jpeg)

![](_page_25_Picture_137.jpeg)

**maxon motor** 

Communication Guide 4-Q-EC Servoamplifier DES 50/5

![](_page_26_Picture_152.jpeg)

![](_page_26_Picture_153.jpeg)

![](_page_26_Picture_154.jpeg)

**Remark:**

**Cross Reference:**

![](_page_26_Picture_155.jpeg)

![](_page_27_Picture_130.jpeg)

![](_page_27_Picture_131.jpeg)

**Cross Reference:**

![](_page_27_Picture_132.jpeg)

![](_page_27_Picture_133.jpeg)

![](_page_27_Picture_134.jpeg)

<span id="page-28-0"></span>Communication Guide 4-Q-EC Servoamplifier DES 50/5

# **3.8 CAN Error Messages**

![](_page_28_Picture_128.jpeg)

**Cross Reference:** 

![](_page_28_Picture_129.jpeg)

![](_page_28_Picture_130.jpeg)

![](_page_28_Picture_131.jpeg)

![](_page_29_Picture_122.jpeg)

![](_page_29_Picture_123.jpeg)

![](_page_29_Picture_124.jpeg)

![](_page_29_Picture_125.jpeg)

![](_page_29_Picture_126.jpeg)

![](_page_30_Picture_124.jpeg)

**maxon motor** 

4-Q-EC Servoamplifier DES 50/5

![](_page_30_Picture_125.jpeg)

**Cross Reference:**

![](_page_30_Picture_126.jpeg)

![](_page_30_Picture_127.jpeg)

![](_page_30_Picture_128.jpeg)

![](_page_31_Picture_105.jpeg)

![](_page_31_Picture_106.jpeg)

![](_page_31_Picture_107.jpeg)

![](_page_31_Picture_108.jpeg)

# <span id="page-32-0"></span>**4 Serial EIA-RS232 Communication**

The serial RS232 communication protocol was developed for transmitting and receiving data over the RS232 serial port of a DES. Its principal task is to transmit data from a master (Personal Computer or any other central processing unit) to a single slave. The protocol is defined for a point-to-point communication based on the EIA-RS232 standard.

The protocol can be used to implement the command set defined for the DES. For a high degree of reliability in an electrically noisy environment it is designed with a checksum.

# **4.1 Physical Layer**

# **4.1.1 Electrical Standard**

The DES communication protocol uses the RS232 standard for transmitting data over a three wires cable, for the signals TxD, RxD and GND.

The RS232 standard can be used only for a point-to-point communication between a master and a single DES 50/5 slave. The standard uses negative, bipolar logic in which a negative voltage signal represents a logic '1', and positive voltage represents a logic '0'. Voltages of –3V to –25V with respect to signal ground (GND) are considered logic '1', whereas voltages of +3V to 25V are considered logic '0'.

# **4.1.2 Medium**

For the physical connection a 3 wire cable is required. It is recommended to install a shielded cable in order to have a good performance even in an electrically noisy environment. Depending on the bit rate used the cable length can range from 3 meters up to 15 meters. However we do not recommend RS232 cables longer than 5 meters.

# **4.2 Data Link Layer**

# **4.2.1 Data Format**

Data is transmitted in an asynchronous way, that means each byte of data is transmitted individually with its own start and stop bit.

The format is:

**1 Start bit, 8 Data bits, No parity, 1 Stop bit** 

Most serial communication chips (SCI, UART) can generate such data format.

# <span id="page-33-0"></span>**4.2.2 Frame Structure**

The data bytes are transmitted sequentially in frames. A frame is made of a header, a variably long data field and a 16-bit long cyclic redundancy check (CRC) for data integrity checking.

![](_page_33_Picture_131.jpeg)

#### <span id="page-34-0"></span>**4.2.3 Transmission Byte Order**

The unit of data memory in the DES 50/5 is a word (16-bit value). To send and receive a word (16-bit) over the serial port of the DES, the low byte will be transmitted first.

Multiple byte data (word  $= 2$  bytes, long words  $= 4$  bytes) are transmitted starting with the less significant byte (LSB) first.

A word will be transmitted in this order: byte0 (LSB), byte1 (MSB). A long word will be transmitted in this order: byte0 (LSB), byte1, byte2, byte3 (MSB).

# **4.2.4 Command Instruction Example**

We give here an example of a command frame for the serial RS232 communication to show the composition and structure of DES messages during transmission and reception.

The command sent to the DES is *ReadVersion*. The command can be used to read the versions loaded on the DES. The frame containing the BI is:

![](_page_34_Picture_154.jpeg)

The DES answers to the command *ReadVersion* with a BI consisting of the command *Answer* and the returned parameters in the Data block as follows:

![](_page_34_Picture_155.jpeg)

## <span id="page-35-0"></span>**4.2.5 Protocol and Flow Control**

#### **Sequence for sending DES commands**

The DES is always communicating as a slave. A frame is only sent as an answer to a request. Some of the DES commands send an answer, other commands do not. Have a look at the description of the commands to know which command sends an answer packet. The master always has to start the communication sending a packet structure.

The next two sections describe the data flow of transmission and reception frames.

![](_page_35_Figure_7.jpeg)

![](_page_35_Figure_8.jpeg)

Figure 4.2: DES command without answer Figure 4.3: DES command with answer

#### **Sending a data frame**

When sending a frame you have to wait for different acknowledges. The first is a 'Ready Acknowledge'. After sending the first byte of the frame (OpCode) you have to wait for an acknowledge of the DES. If the char 'O' (okay) is received, then the slave is ready to receive other data. If any other char is received the communication has to be stopped. If everything is okay you can send the rest of the data frame.

After sending the checksum you have to wait for the 'End Acknowledge'. The slave sends either the char 'O' (okay) or the char 'F' (failed).

The following figure shows the interaction diagram of sending a packet structure.

![](_page_36_Figure_7.jpeg)

Figure 4.4: Sending a data frame to the DES

#### **Receiving a data frame**

In response to some of the command frames, the DES sends a data frame back to the master. The sequence of data flow is the same as for sending a data packet. Only the direction is changed. The master has also to send the two acknowledges to the slave. After receiving the first byte the master has to send the 'Ready Acknowledge'. Send the char 'O' if you have received the correct OpCode. The value of the field must always be 0x00. This is the operation code which describes an answer packet. If the received OpCode is not zero you have to send the acknowledge 'F'.

After sending the 'Ready Acknowledge' the rest of the data frame can be read. Then the checksum must be calculated and compared with the one received. If the checksum is correct send the acknowledge 'O' (Okay), otherwise send the acknowledge 'F' to the DES.

![](_page_37_Figure_6.jpeg)

Figure 4.5: Receiving a data frame from the DES

# <span id="page-38-0"></span>**5 CAN Bus Communication**

The DES implements a CAN protocol fully compatible with the standard CAN 2.0B. The description and specifications of the whole protocol at the lowest two layers of the ISO/OSI model can be easily found in literature, and are therefore not covered by this guide. We will here only explain or recall some important general configuration and network setup aspects, as well as the usage of the protocol for the DES functionality.

The application layer (Layer 7) was developed to enable a simple exchange of data in a network containing DES and other CAN or CANopen modules. The user can send and receive most of the DES commands (see [Command Reference\)](#page-8-0). It is also possible to build own control programs with the commands (BI) and the CAN bytes mapping described in the following sections. Additionally the implementation at Layer 7 allows the user to send every CAN message to the network by means of the serial RS232 protocol. Therefore no CAN interface cards are needed to work with an host system like a PC and the CAN network containing one or more DES.

# **5.1 Physical Layer**

# **5.1.1 Bit Timing**

The DES is configured to work optimally at the maximal bit rate of 1Mbit/s. The bit timing parameters, like nominal sampling point and time quanta, are chosen to be very close to the CiA recommendations for CAN or CANopen devices.

If you want to change the bit timing you have to adjust the registers 'BCR1' and 'BCR2'. Use the function 'SetCANBCR' or the function 'SetCANBitrate'.

Here is some information for calculating these two register values.

![](_page_38_Picture_154.jpeg)

### **Definitions:** TSEG1 ≥ TSEG2  $TSEG2_{min} = 1 + SUW$

![](_page_38_Figure_13.jpeg)

Figure 5.1: Bit Timing Calculation

#### **maxon motor**

![](_page_39_Figure_3.jpeg)

Figure 5.2: Bit Timing Register

BRP = Baudrate Prescaler<br>SBG = 0 (Synchronisation)

 $= 0$  (Synchronisation on falling edge); 1(Synchronisation on rising edge)

- $SJW = Synchronisation$  jump width
- $SAM = 0$  (CAN module samples only once); 1(CAN module samples three times and makes a majority decision
- TSEG1 = Time segment 1

TSEG2 = Time segment 2

# **Calculation Example for 500kBit/s:**

![](_page_39_Picture_220.jpeg)

#### **BCR1 and BCR2 recommendations**

There are some bit timing values already calculated. Take these values only as a reference. These values have to be adjusted for your own CAN network.

### **Table for Quartz with 10MHz Quartz frequency: (HW 0x4003, 0x4004)**

![](_page_39_Picture_221.jpeg)

<span id="page-40-0"></span>

![](_page_40_Picture_301.jpeg)

#### **Table for Quartz with 5MHz Quartz frequency: (HW 0x4001, 0x4002)**

# **Table for Quartz with 4.9152MHz Quartz frequency: (HW 0x0001)**

![](_page_40_Picture_302.jpeg)

### **5.1.2 Physical Medium Attachment**

The DES CAN physical medium attachment (PMA) is defined by a transceiver compatible up to 1Mbit/s to the ISO 11898 specifications (CAN High-Speed). The servoamplifier can be integrated in a CAN network by connecting "CAN high" with *CAN\_H*, and respectively "CAN low" with the *CAN\_L* cable. The ground signal "GND" of different CAN nodes must be interconnected.

### **5.1.3 Medium Dependant Interface**

The bus physical medium is defined by a two-wire bus line terminated at both ends by a resistor of about 124Ohm. The two-wires may be twisted and/or shielded depending on EMC requirements. The nodes should be connected to the line with very short cable stubs, especially when operating at high bit-rates. At 1Mbit/s the length of cable stubs, i.e. the distance between node and bus line, should not exceed 0.3m.

The following figure illustrate the most common used termination concept. Each node, representing for example a DES module or any other CAN device, is connected to the line with short cable stubs. In this concept the network topology is close to a single line structure to reduce reflections.

![](_page_40_Figure_12.jpeg)

Figure 5.3: CAN bus line

The number of possible CAN nodes depends on several factors, like transceiver characteristics, network topology, line delays, etc.

The following table list some important DC characteristics to observe when building the physical connection with a DES:

![](_page_40_Picture_303.jpeg)

# <span id="page-41-0"></span>**5.2 Data Link Layer**

# **5.2.1 Standard CAN Data Frame**

The Data Link Layer is conforming to the Robert Bosch GmbH specification 2.0B. The implementation makes use of standard 11-bit identifiers (passive implementation). Messages with extended identifiers are ignored.

A standard CAN Data Frame consists of several fields, which can be grouped in Start Of Frame (SOF), Arbitration Field (contains the Identifier or ID and the remote transmission request bit), Control Field, Data Field (contains from 0 to 8 *CANbytes*), CRC Field, ACK Field and EOF. The part of a standard data frame which is relevant for the understanding of the CAN protocol implementation in a DES is evidenced in the following figure.

![](_page_41_Picture_249.jpeg)

Figure 5.4: ID, Remote Transmission Request Bit and Data Field in a Standard Data Frame

Remember that in CAN networks there is no addressing of nodes in the conventional sense, but instead messages with a given priority are transmitted. The Identifier defines the priority of messages and bus arbitration.

The user needs to specify ID (Identifier) and message content (Data Field) to send a valid DES Basic Instruction. The BI is mapped into the CAN Data Field, starting from CANbyte1 up to CANbyte8 (see Basic Instruction Mapping).

There's also the possibility to use two remote transmission request channels. The bit RTR distinguishes a CAN data frame (RTR-Bit = 0) from a CAN remote transmission request frame (RTR- $Bit = 1$ ).

### **5.2.2 CAN Data Frame**

The ID of the CAN Data frame depends on the communication channel and the corresponding system parameters in the DES. See sections SDO, PDO or RTR communication.

For the transmission of a CAN Data Frame the Bit RTR has to be set to zero (RTR = 0).

The data bytes of the CAN Data Frame depends on the command you want to send. The DES instructions have to be mapped to the CAN Bytes  $1 - 8$ . The mapping of a BI is illustrated in the following figure. The values of 'OpCode' and the meaning of the data 'Param1' to 'Param3' is described in the section '[DES Command Reference](#page-8-0)'.

CAN Data Frame

BI Mapping

![](_page_41_Figure_18.jpeg)

#### Figure 5.5: Basic Instruction mapping

In the mapped BI the transmission order correspond to the CANbytes order. The first byte transmitted is therefore a reserved dummy byte, which can be set as 0x00. The second byte is the OpCode. The Data fields are transmitted starting from the less significant byte (LSB) of the first command parameter (*Param1*); the second parameter and the third are transmitted in the same way. The Data block (*Param1..3*) is optionally, i.e. parameters are only required by certain commands. Note also that in a DES the CAN Data bytes are always transmitted and received in the order: CANbyte1, CANbyte2, CANbyte3, CANbyte4, ..., CANbyte8.

# **5.2.3 CAN Remote Transmission Request Frame**

The DES protocol is able to handle remote transmission requests. There are two channels reserved for RTR communication (see section RTR communication). The Remote Transmission Request Frame (RTR Frame) contains no data. With this type of frame the user can make a request for a data frame. The user sends a CAN RTR frame with a defined ID (RTR Bit = 1, without data) , and the DES responds with a CAN Data frame (RTR Bit set to zero, with data corresponding to the frame ID). For more information about RTR communication have a look at the section 'Application Layer'.

# <span id="page-42-0"></span>**5.3 Application Layer**

# **5.3.1 Communication Channels**

The firmware of a DES provides a communication mechanism based on configurable CAN connections for the internal device access. The CAN input connections of a DES are composed of 3 types of communication channels.

![](_page_42_Picture_176.jpeg)

![](_page_42_Figure_7.jpeg)

Figure 5.6: CAN communication channels

The **SDO IDs** are a result of the moduleID (SysParam30). The moduleID is set by the hardware DIP switch at system start-up. During operation the moduleID can be set temporary with the command 'SetModuleID'. This kind of ID setting guarantees a secure communication at system start-up.

The **PDO IDs** and the **RTR IDs** can be configured via the SDO communication channels. The IDs can be free adjusted in a certain range.

The identifier of each message sent on a CAN bus must match a valid input identifier in order to be accepted by a DES.

# <span id="page-43-0"></span>**5.3.2 SDO Communication (Service Data Objects)**

The SDO communication channels can be used to configure the system parameters of the DES. This type of communication is always active. The message IDs are related to the moduleID which is set by the DIP switch (older hardware versions don't have this DIP switch, use the command 'SetModuleID' to adjust the module ID). The moduleID is always read from the DIP at system start-up. After system start-up the moduleID can be changed temporarily.

The communication handling does not make use of interrupts. So this type of communication is not recommendable for a high frequency of process data.

# **SDO Communication Structure**

![](_page_43_Figure_6.jpeg)

### **System Parameters**

![](_page_43_Picture_147.jpeg)

# **SDO Configuration Procedure**

- 1. Select the moduleID with the DIP switch on the hardware
- 2. Read the system parameters No.37 & No.38 (RxSDO ID & TxSDO) to check SDO message IDs

#### **SDO Message Mapping**

![](_page_43_Picture_148.jpeg)

# **SDO Communication Examples**

![](_page_44_Picture_122.jpeg)

# **Example 1: Read the system parameter No.14 'PeakCurrent'**

![](_page_44_Picture_123.jpeg)

# **Example 2: Set the system parameter No.14 'PeakCurrent'**

![](_page_44_Picture_124.jpeg)

# <span id="page-45-0"></span>**5.3.3 PDO Communication (Process Data Objects)**

The DES CAN communication implementation contains one receive and one transmit channel for PDO objects. To use more than one command with this single point to point connection, the PDO communication is implemented as multiplexed PDOs. All commands can be executed except the system parameter setting functions. Normally in a CAN network there's only one master which controls a DES and its motor axis. Use this type of communication for commands like 'SetVelocity', 'SetCurrent', 'Enable', 'StopMotion'.

The PDO communication has to be activated with the command 'ConfigPDO'. Normally the PDO communication is disabled. The message IDs have to be configured via SDO communication.

The PDO communication is internally handled by interrupts. This means this type of communication can guarantee a constant reaction time.

# **PDO Communication Structure**

![](_page_45_Figure_8.jpeg)

### **System Parameters**

![](_page_45_Picture_167.jpeg)

#### **PDO Configuration Procedure**

- 1. Write the system parameter No.32 (RxPDO ID) via SDO communication using the command 'SetRPDOID'.
- 2. Write the system parameter No.33 (TxPDO ID) via SDO communication using the command 'SetTPDOID' (Only necessary for commands with an answer message).
- 3. Enable the PDO communication via SDO communication using the command 'Config PDO' (With the same command the PDO communication can also be switched off).

![](_page_45_Picture_168.jpeg)

# **PDO Communication Examples**

SysParam No.  $32 = RxPDO ID = 513$ SysParam No.  $33 = TxPDO ID = 385$ 

#### **Example 1: Enable the DES by a software command**

![](_page_46_Picture_114.jpeg)

#### **Example 2: Set a new speed setting value**

![](_page_46_Picture_115.jpeg)

# <span id="page-47-0"></span>**5.3.4 RTR Communication (Remote Transmission Request)**

For remote transmission requests there are two channels available (RTR0 & RTR1). The IDs of these two channels can be configured via SDO communication. These two channels guarantee a very fast information update. The data registers are updated with the frequency of the current regulation loop. Any CAN node in a network can request the latest values. The requested data frame contains up to 4 system- or status variables. The content of the data fields can be configured via SDO communication using the commands 'AddRTRParameter' and 'ConfigRTR'. Using two RTR channels it's possible to monitor maximally 8 parameters (8 x 16bit values, 4 x 32bit values).

The RTR communication has to be enabled with the command 'ConfigRTR'. Normally this communication is disabled.

# **RTR Communication Structure**

![](_page_47_Figure_7.jpeg)

# **System Parameters**

![](_page_47_Picture_187.jpeg)

# **RTR Configuration Procedure**

- 1. Write the system parameter No.39 or No.40 (RTR0 ID or RTR1 ID) via SDO communication using the command 'SetRTRID'.
- 2. Reset the parameter configuration for the requested data frame. Send the command 'ConfigRTR' with the parameter 'action' = 2 (Reset) via SDO communication.
- 3. Register new parameters for the requested data frame. Execute the command 'AddRTRParameter'. The command answers with a negative acknowledge ( $F = 0x0046$ ) if the buffer is full.
- 4. Enable the RTR communication channel using the command 'ConfigRTR' with the parameter  $'$ action' = 1 (Switch On).

# **RTR Message Mapping**

![](_page_48_Picture_190.jpeg)

# **RTR Communication Example**

SysParam No.  $39 = RTR0$  ID  $= 386$ SysParam No.  $40 = RTR1$  ID = 387

#### **Example: Read the status parameters: opStatus, error, canError, velocityIs**

![](_page_48_Picture_191.jpeg)

# <span id="page-49-0"></span>**5.4 Using a DES in a CAN Network via RS232**

# **5.4.1 Configuration**

If a DES has to be used in CAN network then it is generally necessary to configure first each Module-ID. This parameter should be configured if another device is already using the same ID. To avoid confusion it is therefore recommended to configure separately each DES-ID by means of the delivered GUI and serial interface (RS232) before building the connection to the CAN bus. A configuration over CAN bus is of course possible, but then the user must be sure that the operation is not interfering with other DES modules.

# **5.4.2 Control of CAN using the Serial Interface**

A remote DES in a CAN network can be controlled and configured by using a Serial Communication Interface (SCI, UART) and a DES connected to a host system with the serial protocol described for the standard EIA-RS232. The following figure illustrates a possible network scenario with a DES connected to a PC and other CAN modules.

![](_page_49_Figure_8.jpeg)

Figure 5.8: Connections on a CAN network with a PC host system over SCI and CAN adapter card

The communication from an host system like a PC and a DES in a CAN network can be of course established by means of a CAN interface for the intern system bus (for example PCI). However for simple applications the user can send every CAN message and use most of the DES commands with the help of the serial protocol. The DES connected over RS232 to the PC will act as an interface converting the message from SCI to CAN. It is therefore possible to operate on remote DES without the need of extra CAN adapter cards.

#### <span id="page-50-0"></span>**5.4.3 Command Instruction Example**

As already mentioned DES commands are exchanged over CAN using the BI communication features. We present here an example of instruction requiring an answer from the receiver. This is the case of the command *ReadVersion* (see also the equivalent example for the RS232 protocol).

Supposing that we desire to read the version of a DES with *Module-ID = 3 (Module-Ch)*, then we can send a CAN standard message to the bus with the  $ID = 3$  and the CAN bytes containing the BI mapped as described.

The frame to send to the CAN bus for the command *ReadVersion* is composed as follows:

![](_page_50_Picture_191.jpeg)

The DES will then answer with a CAN standard message with the ID = *RPDO-ID* and an BI containing the required information.

![](_page_50_Picture_192.jpeg)